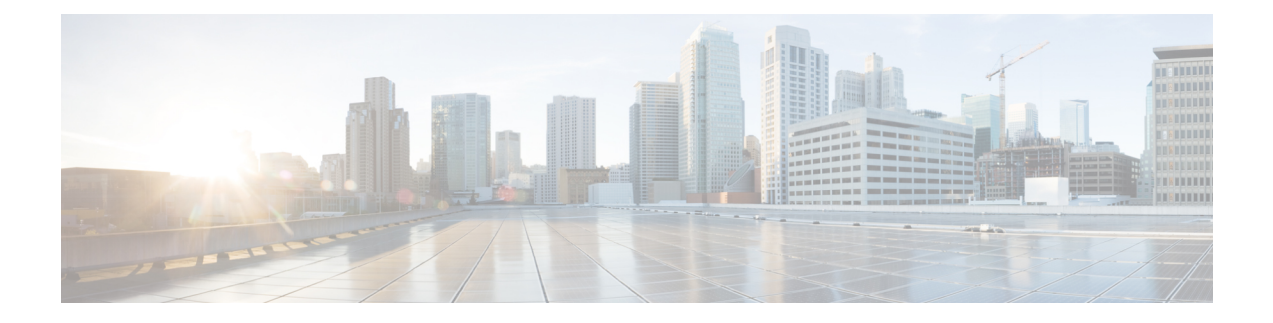

# セキュア シェルの設定

セキュア シェル (SSH) は、Berkeley の r ツールへのセキュアな置換を提供するアプリケー ションおよびプロトコルです。プロトコルは標準の暗号メカニズムを使用してセッションの安 全を確保します。アプリケーションは Berkeley の rexec および rsh ツールと同様に使用できま す。2 つのバージョンの SSH (SSH バージョン 1 と SSH バージョン 2) を使用できます。

- セキュア [シェルを設定するための前提条件](#page-0-0) (1 ページ)
- セキュア [シェルの設定に関する制約事項](#page-1-0) (2 ページ)
- セキュア [シェルの設定について](#page-1-1) (2 ページ)
- セキュア [シェルの設定方法](#page-4-0) (5 ページ)
- セキュア [シェルの設定例](#page-15-0) (16 ページ)
- セキュア [シェルに関するその他の参考資料](#page-17-0) (18 ページ)
- セキュア [シェルの設定に関する機能情報](#page-18-0) (19 ページ)

## <span id="page-0-0"></span>セキュア シェルを設定するための前提条件

セキュアシェル(SSH)用にスイッチを設定するための前提条件は、次のとおりです。

- SSH を動作させるには、スイッチに Rivest、Shamir、および Adleman (RSA) の公開キー と秘密キーのペアが必要です。これは SSH が必要なセキュア コピー プロトコル (SCP) も同様で、セキュアな転送を実現させるには、これらのキーのペアが必要です。
- SCPをイネーブルにする前に、スイッチのSSH、認証、許可、およびアカウンティングを 適切に設定してください。
- SCP は SSH を使用してセキュアな転送を実行するため、ルータには RSA キーのペアが必 要です。
- SCP はセキュリティについて SSH に依存します。
- SCP の設定には認証、許可、アカウンティング(AAA)の許可も必要なため、ルータは ユーザが正しい権限レベルを保有しているか確認する必要があります。
- ユーザが SCP を使用するには適切な許可が必要です。
- •適切な許可を得ているユーザは、SCP を使用して Cisco IOS File System (IFS) のファイル をスイッチに(またはスイッチから)自由にコピーできます。コピーには **copy** コマンド を使用します。また、許可されている管理者もこの作業をワークステーションから実行で きます。
- セキュア シェル (SSH) サーバは、IPsec (データ暗号規格 (DES) または 3DES) の暗号 化ソフトウェアイメージを必要とします。SSHクライアントは、IPsec(DESまたは3DES) の暗号化ソフトウェア イメージが必要です。
- グローバル コンフィギュレーション モードで **hostname** および **ip domain-name** コマンド を使用して、デバイスのホスト名とホスト ドメインを設定します。

## <span id="page-1-0"></span>セキュア シェルの設定に関する制約事項

セキュア シェル用にデバイスを設定するための制約事項は、次のとおりです。

- •スイッチは、Rivest, Shamir, and Adelman(RSA)認証をサポートします。
- SSH は、実行シェル アプリケーションだけをサポートします。
- SSH サーバおよび SSH クライアントは、データ暗号規格 (DES) (56 ビット) および 3DES(168ビット)データ暗号化ソフトウェアでのみサポートされます。DESソフトウェ ア イメージの場合、使用できる暗号化アルゴリズムは DES だけです。3DES ソフトウェ ア イメージの場合、DES と 3DES の両方の暗号化アルゴリズムを使用できます。
- device は、128 ビットキー、192 ビットキー、または256 ビットキーの Advanced Encryption Standard (AES) 暗号化アルゴリズムをサポートします。ただし、キーを暗号化する対称 暗号化 AES はサポートされません。
- SCP を使用する場合、**copy** コマンドにパスワードを入力することはできません。プロン プトが表示されたときに、入力する必要があります。
- ログイン バナーはセキュア シェル バージョン 1 ではサポートされません。セキュア シェ ル バージョン 2 ではサポートされています。
- リバース SSH の代替手段をコンソール アクセス用に設定する場合、-l キーワード、userid :{number} {ip-address} デリミタ、および引数が必須です。
- FreeRADIUS over RADSEC でクライアントを認証するには、1024 ビットよりも長い RSA キーを生成する必要があります。その場合は、**cryptokey generate rsa general-keys exportable label** *label-name* コマンドを使用します。

## <span id="page-1-1"></span>セキュア シェルの設定について

セキュアシェル(SSH)は、デバイスに対する安全なリモート接続を可能にするプロトコルで す。SSHは、デバイスの認証時に強力な暗号化を行うことで、リモート接続についてTelnet以 上のセキュリティを実現します。このソフトウェア リリースは、SSH バージョン 1(SSHv1) および SSH バージョン 2 (SSHv2) をサポートしています。

### **SSH** およびスイッチ アクセス

セキュアシェル(SSH)は、デバイスに対する安全なリモート接続を可能にするプロトコルで す。SSHは、デバイスの認証時に強力な暗号化を行うことで、リモート接続についてTelnet以 上のセキュリティを実現します。このソフトウェア リリースは、SSH バージョン1 (SSHv1) および SSH バージョン2(SSHv2)をサポートしています。

IPv6 の SSH 機能は IPv4 における機能と同じです。IPv6 の場合、SSH は IPv6 アドレスをサポー トし、IPv6 トランスポート上において、リモート IPv6 ノードとのセキュリティ保護および暗 号化された接続を有効化します。

## **SSH** サーバ、統合クライアント、およびサポートされているバージョ ン

セキュアシェル(SSH)統合クライアント機能は、SSHプロトコル上で動作し、デバイスの認 証および暗号化を実現するアプリケーションです。SSH クライアントによって、シスコ デバ イスは別のシスコ デバイスなど SSH サーバを実行するデバイスに対して、セキュアで暗号化 された接続を実行できます。この接続は、接続が暗号化される点を除いてTelnetのアウトバウ ンド接続と同様の機能を提供します。SSHクライアントは、認証および暗号化により、保護さ れていないネットワーク上でもセキュアな通信ができます。

SSHサーバおよびSSH統合クライアントは、スイッチ上で実行されるアプリケーションです。 SSH サーバは、このリリースでサポートされている SSH クライアントおよび、他社製の SSH クライアントと使用します。SSHクライアントは、市販の一般的なSSHサーバと連動します。 SSH クライアントは、Data Encryption Standard (DES)、3DES、およびパスワード認証の暗号 をサポートします。

スイッチは、SSHv1 または SSHv2 サーバをサポートします。

スイッチは、SSHv1 クライアントをサポートしています。

(注) SSH クライアント機能を使用できるのは、SSH サーバがイネーブルの場合だけです。

ユーザ認証は、デバイスに対するTelnetセッションの認証と同様に実行されます。SSHは、次 のユーザ認証方式もサポートします。

- TACACS+
- RADIUS
- ローカル認証および許可

### **RSA** 認証のサポート

セキュアシェル(SSH)クライアントで使用できるRivest、Shamir、Adleman(RSA)認証は、 シスコソフトウェアの SSH サーバではデフォルトでサポートされていません。

#### **SSL** の設定時の注意事項

SSL をスイッチ クラスタで使用すると、SSL セッションがクラスタ コマンダで終了します。 クラスタ メンバのスイッチは標準の HTTP で動作させる必要があります。

CA のトラストポイントを設定する前に、システム クロックが設定されていることを確認して ください。クロックが設定されていないと、不正な日付により証明書が拒否されます。

### セキュア コピー プロトコルの概要

Secure Copy Protocol(SCP)機能は、スイッチの設定やイメージ ファイルのコピーにセキュア な認証方式を提供します。SCP にはセキュア シェル (SSH) が必要です (Berkeley の r-tool に 代わるセキュリティの高いアプリケーションおよびプロトコルです)。

SSHを動作させるには、スイッチにRSAの公開キーと秘密キーのペアが必要です。これはSSH が必要なSCPも同様で、セキュアな転送を実現させるには、これらのキーのペアが必要です。

また、SSH には AAA 認証が必要のため、適切に設定するには、SCP にも AAA 認証が必要に なります。

- SCPをイネーブルにする前に、スイッチのSSH、認証、許可、およびアカウンティングを 適切に設定してください。
- SCP は SSH を使用してセキュアな転送を実行するため、ルータには RSA キーのペアが必 要です。

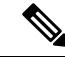

SCP を使用する場合、**copy** コマンドにパスワードを入力することはできません。プロンプト が表示されたときに、入力する必要があります。 (注)

### セキュア コピー プロトコル

セキュアコピープロトコル(SCP)機能は、デバイスの設定やスイッチイメージファイルのコ ピーにセキュアな認証方式を提供します。SCPは一連のBerkeleyのr-toolsに基づいて設計され ているため、その動作内容は、SCPがSSHのセキュリティに対応している点を除けば、Remote Copy Protocol(RCP)と類似しています。また、SCP では認証、許可、およびアカウンティン グ(AAA)の許可が必要なため、デバイスはユーザが正しい権限レベルを保有しているかどう かを特定できます。セキュア コピー機能を設定するには、SCP の概念を理解する必要があり ます。

### **Secure Copy** の動作方法

Secure Copy (SCP) は一連の Berkeley の r-tools (Berkeley 大学独自のネットワーキング アプリ ケーション セット)に基づいて設計されているため、その動作内容は Remote Copy Protocol (RCP)と類似しています。ただし、SCPはセキュアシェル(SSH)のセキュリティに対応し ている点は除きます。加えて、SCPでは、ユーザが正しい権限レベルを持っていることをデバ イス上で判断できるように、認証、許可、およびアカウンティング(AAA)の許可を設定する 必要があります。

SCP を使用すると、copy コマンドを使用して Cisco IOS ファイルシステム (IFS) 内の任意の ファイルのコピーをデバイスとの間で実行できるのは、特権レベルが 15 のユーザのみになり ます。許可された管理者はワークステーションからこの操作を実行することもできます。

### リバース **Telnet**

リバース telnet を使用すると、特定のポート範囲に telnet を実行したり、端末または補助回線 に接続することができます。リバース telnet は、他のシスコ デバイスのコンソールへの端末回 線を複数内蔵したシスコ デバイスとの接続によく使用されていました。telnet を使用すると、 特定の回線上のターミナル サーバに telnet することによって、どの場所からでも簡単にデバイ ス コンソールに到達できます。この telnet アプローチは、デバイスへのすべてのネットワーク 接続が切断されている場合でも、そのデバイスの設定に使用できます。また、リバース telnet は、シスコ デバイスに接続されたモデムをダイヤルアウトに使用することもできます(通常 は、ロータリー デバイスと一緒に使用します)。

### <span id="page-4-0"></span>リバース **SSH**

リバース Telnet は SSH を使用して実現できます。リバース Telnet と違って、SSH はセキュア な接続を提供します。リバース SSH 拡張機能は、SSH の設定を容易にします。この機能を使 用すれば、SSHを有効にする端末または補助回線ごとに別々の回線を設定する必要がなくなり ます。以前のリバース SSH 設定方法では、アクセスできるポートの数が 100 に制限されてい ました。リバース SSH 拡張機能では、ポートの数に制限がありません。

# セキュア シェルの設定方法

### **SSH** を実行するためのデバイスの設定

SSH を実行するようにデバイスをセットアップするには、次の手順を実行してください。

シスコソフトウェアと一緒に pscp.exe ファイルを使用している場合は、SCP オプションを有効 にします。 (注)

#### 始める前に

ローカル アクセスまたはリモート アクセス用にユーザ認証を設定します。この手順は必須で す。

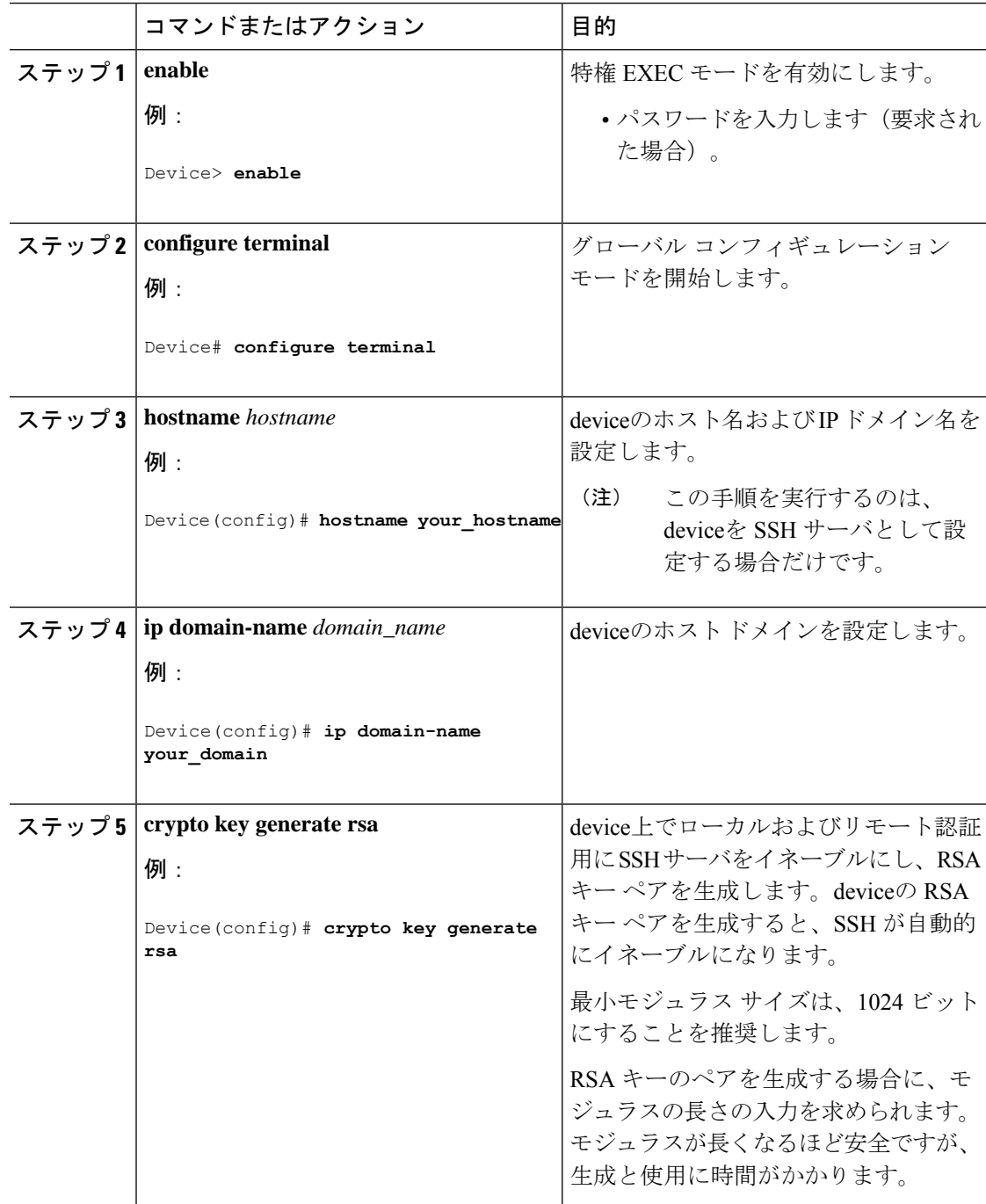

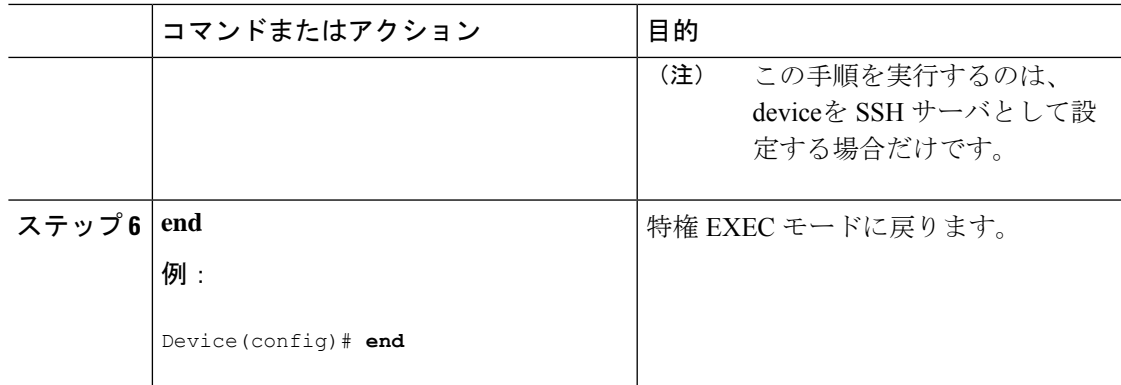

## **SSH** サーバの設定

SSH サーバを設定するには、次の手順を実行します。

(注) デバイスを SSH サーバとして設定する場合にのみ、この手順を実行します。

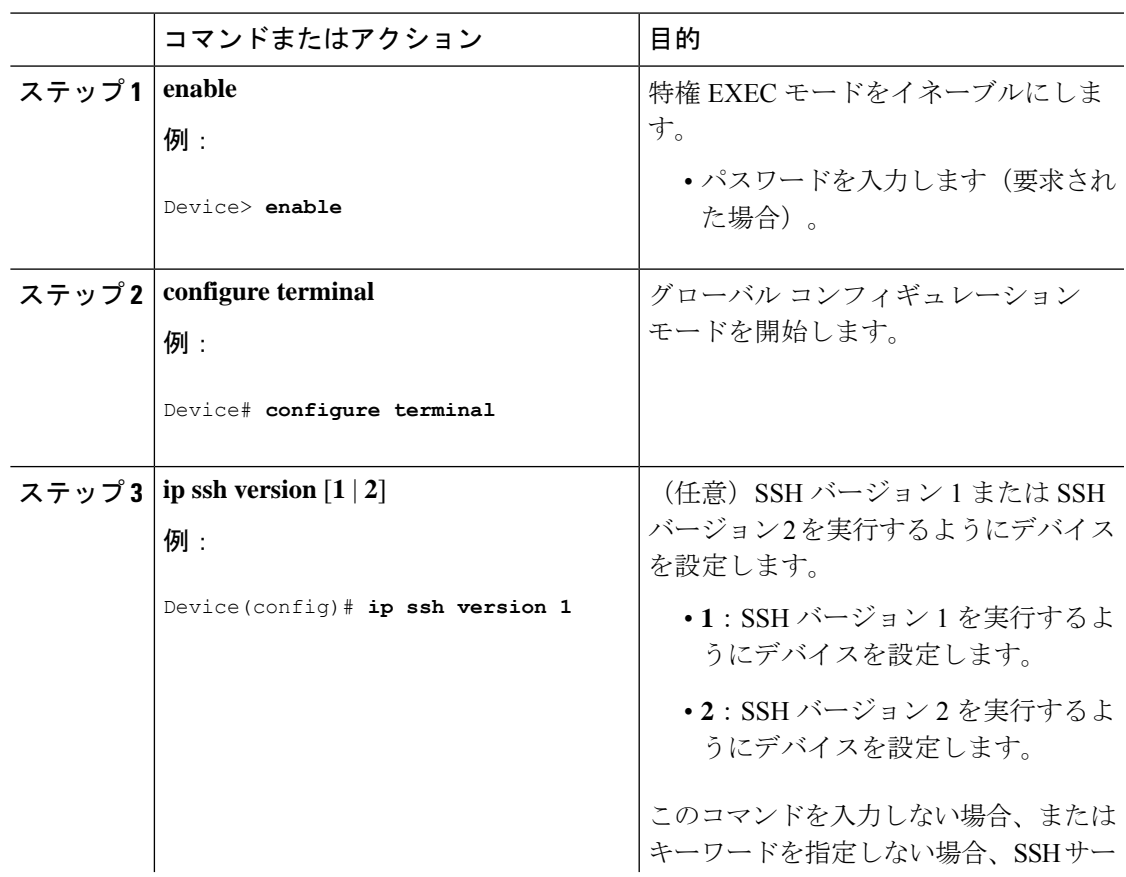

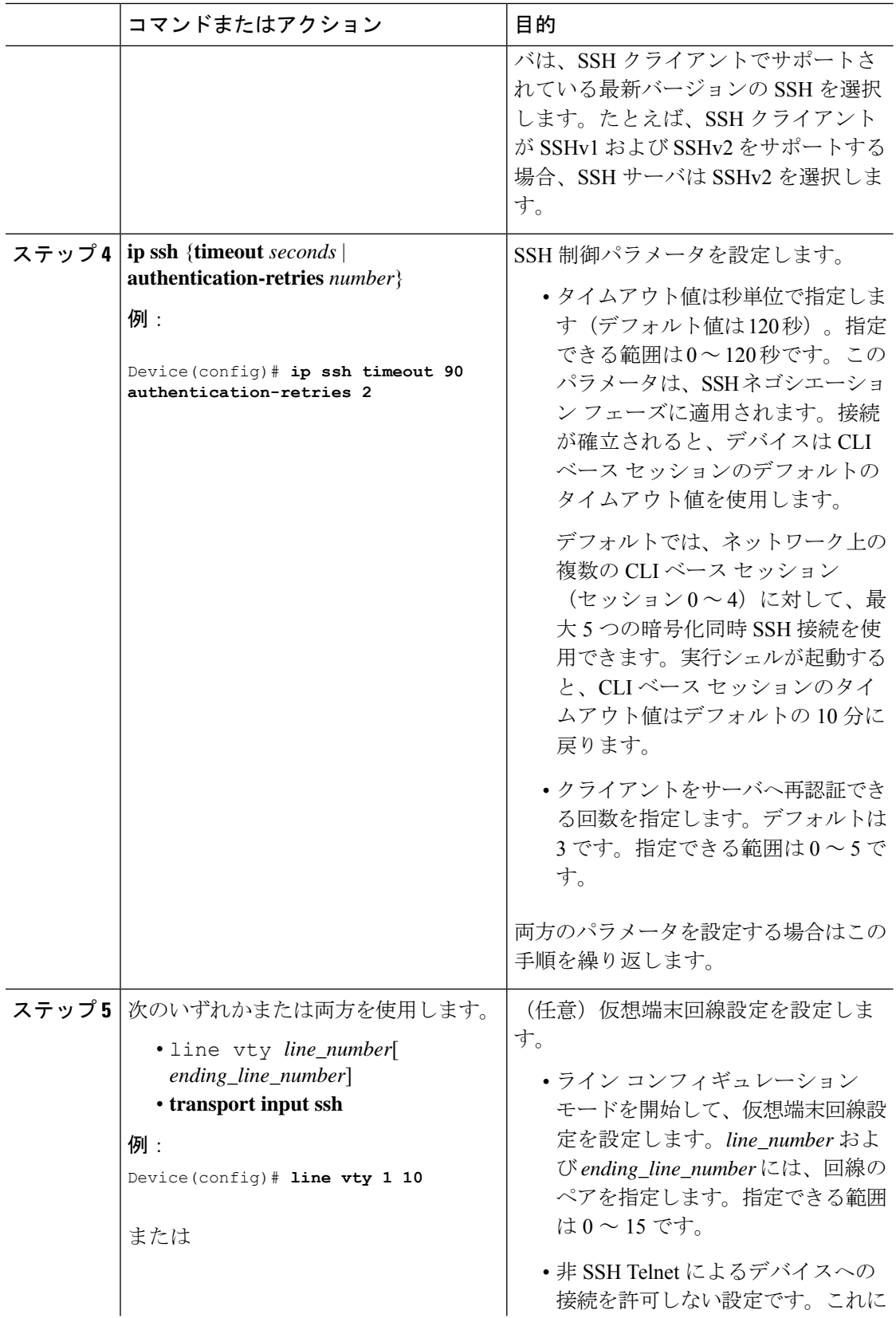

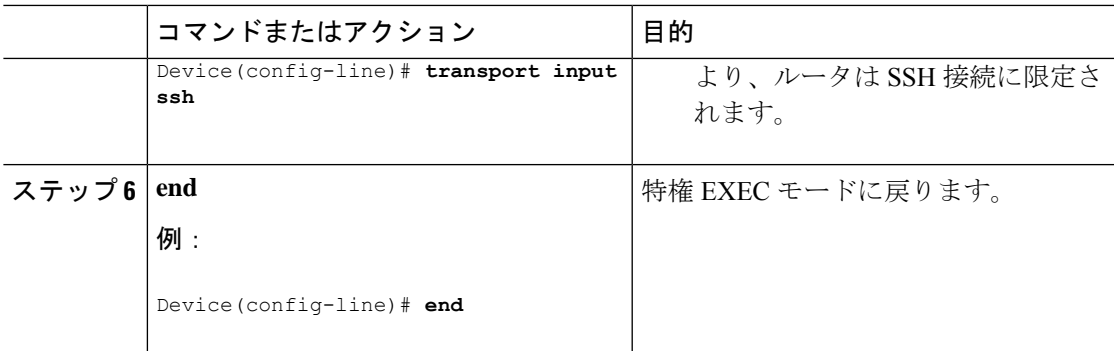

## トラブルシューティングのヒント

- セキュア シェル(SSH)コンフィギュレーション コマンドが不正なコマンドとして拒否 された場合は、デバイスの Rivest、Shamir、Adleman(RSA)キー ペアが適切に生成され ていません。ホスト名およびドメインを指定していることを確認します。次に、**crypto key generate rsa** コマンドを使用して RSA キーペアを生成し、SSH サーバを有効にしま す。
- RSA キー ペアを設定すると、次のエラー メッセージが表示されることがあります。
	- No hostname specified

**hostname** グローバル コンフィギュレーション コマンドを使用して、デバイスのホス ト名を設定する必要があります。

• No domain specified

**ip domain-name** グローバル コンフィギュレーション コマンドを使用して、デバイス のホストドメインを設定する必要があります。

- 使用できるSSH接続数は、デバイスに設定されているvtyの最大数までに制限されます。 各 SSH 接続は vty リソースを使用します。
- SSH では、デバイスで AAA によって設定されるローカル セキュリティまたはセキュリ ティプロトコルが、ユーザ認証に使用されます。認証、認可、アカウンティング(AAA) を設定する場合、コンソールで AAA のユーザ認証を無効にする必要があります。デフォ ルトでコンソールのAAA認可はディセーブルです。コンソールでAAA許可が有効になっ ている場合は、AAA の設定段階で **no aaa authorization console** コマンドを設定して無効 にします。

### コンソール アクセス用のリバース **SSH** の設定

SSH サーバ上でリバース SSH コンソール アクセスを設定するには、次の手順を実行します。

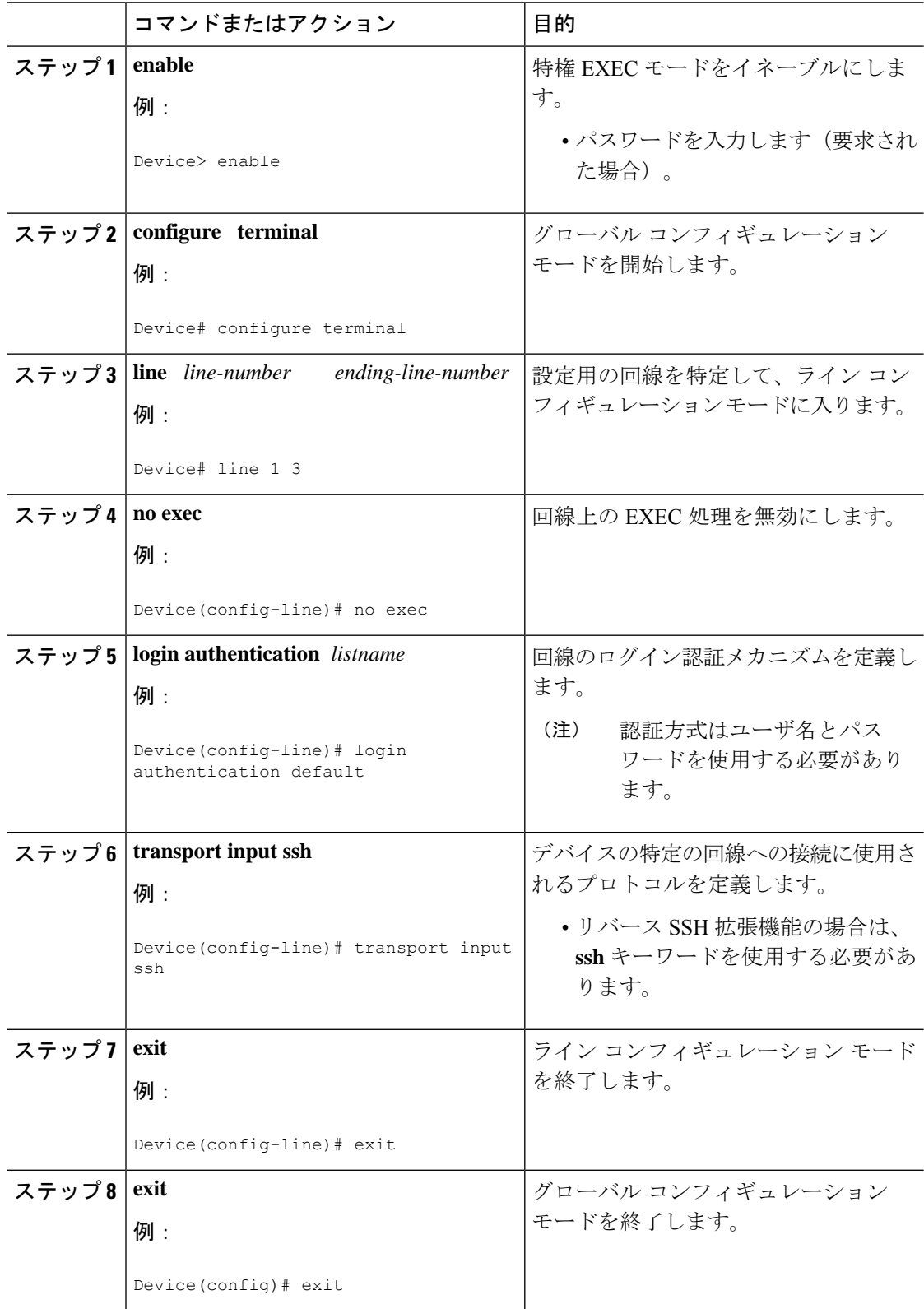

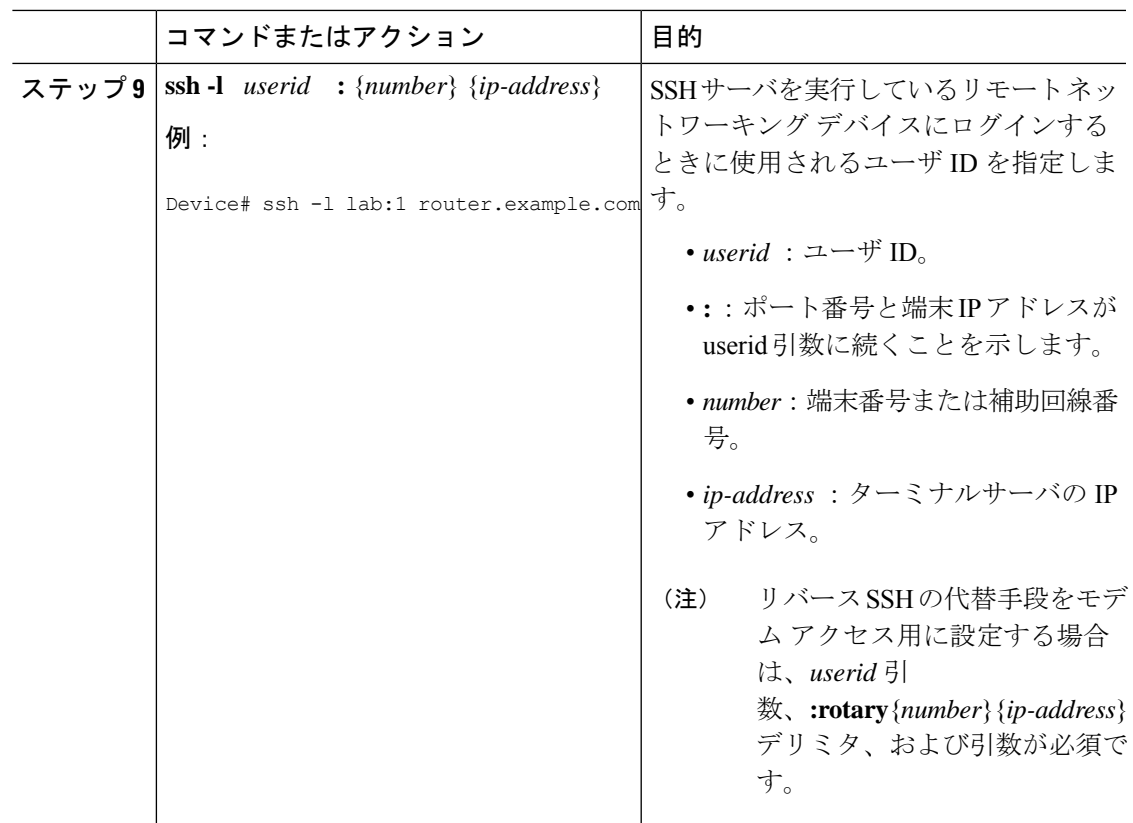

## モデム アクセス用のリバース **SSH** の設定

この設定では、リバース SSH がダイヤルアウト回線に使用されるモデム上で設定されます。 ダイヤルアウトモデムのいずれかに到達するには、任意の SSH クライアントを使用して SSH セッションを開始し、ロータリーデバイスから次に使用可能なモデムに到達します。

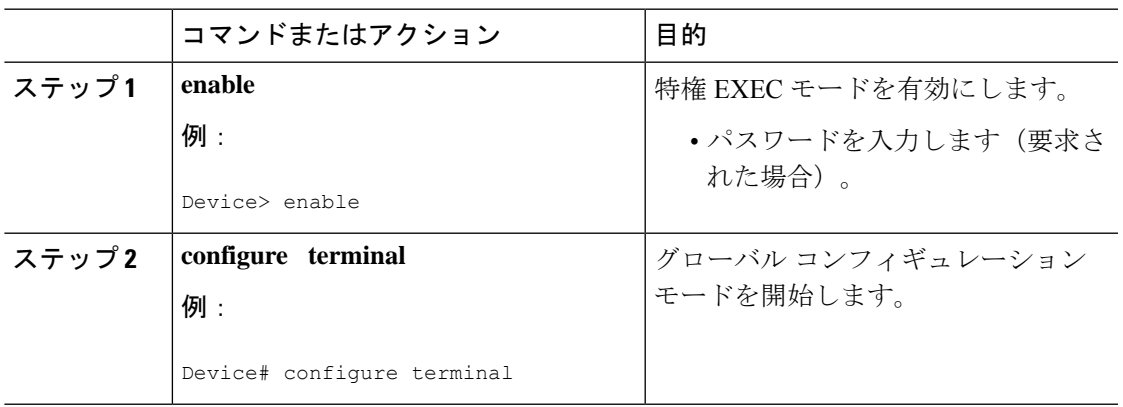

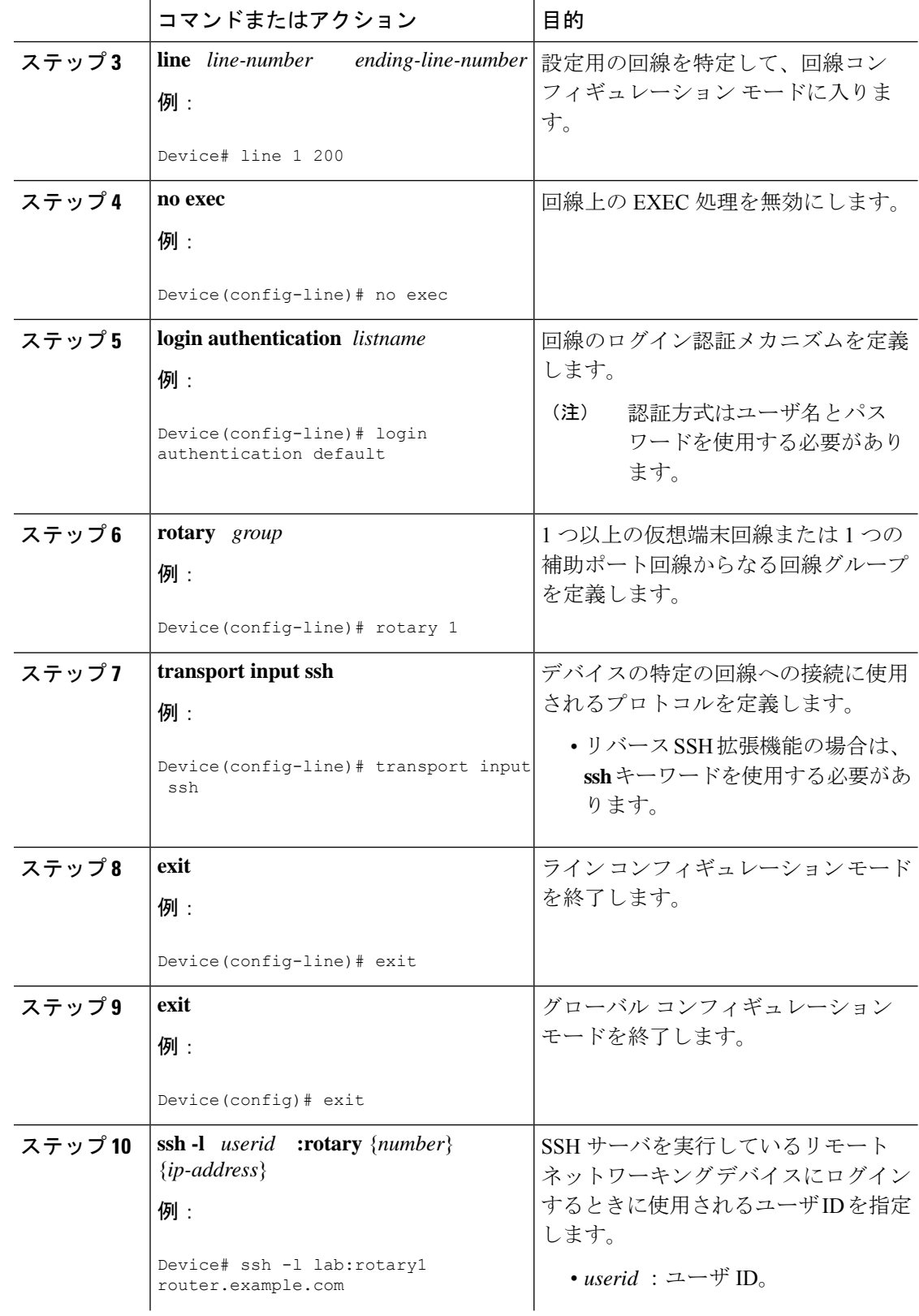

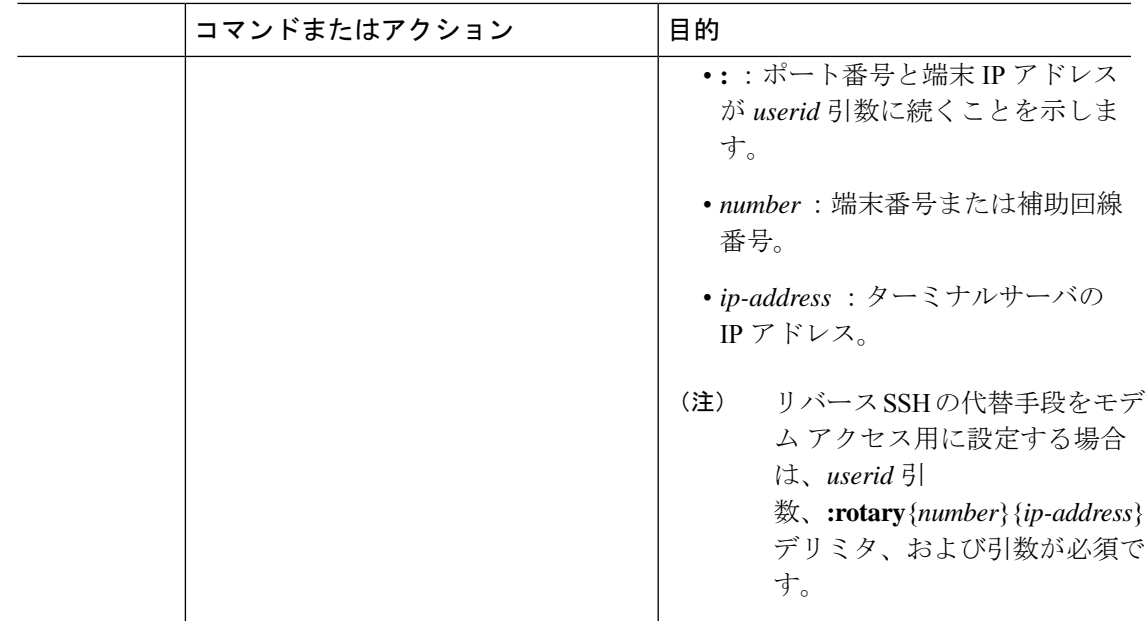

## クライアント上でのリバース **SSH** のトラブルシューティング

クライアント(リモート デバイス)上でリバース SSH 設定の問題を解決するには、次の手順 を実行します。

手順

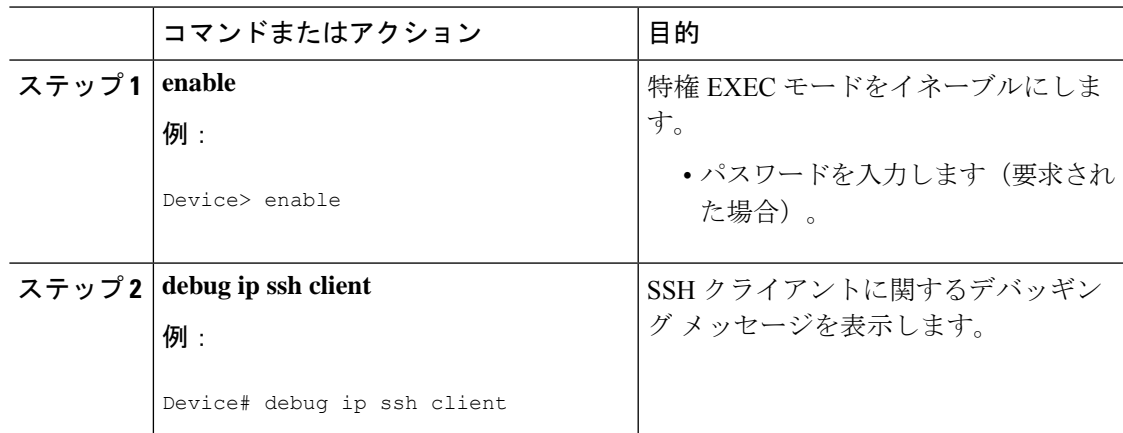

## サーバ上でのリバース **SSH** のトラブルシューティング

ターミナル サーバ上でリバース SSH 設定の問題を解決するには、次の手順を実行します。各 ステップは、互いに独立しているため、任意の順序で設定できます。

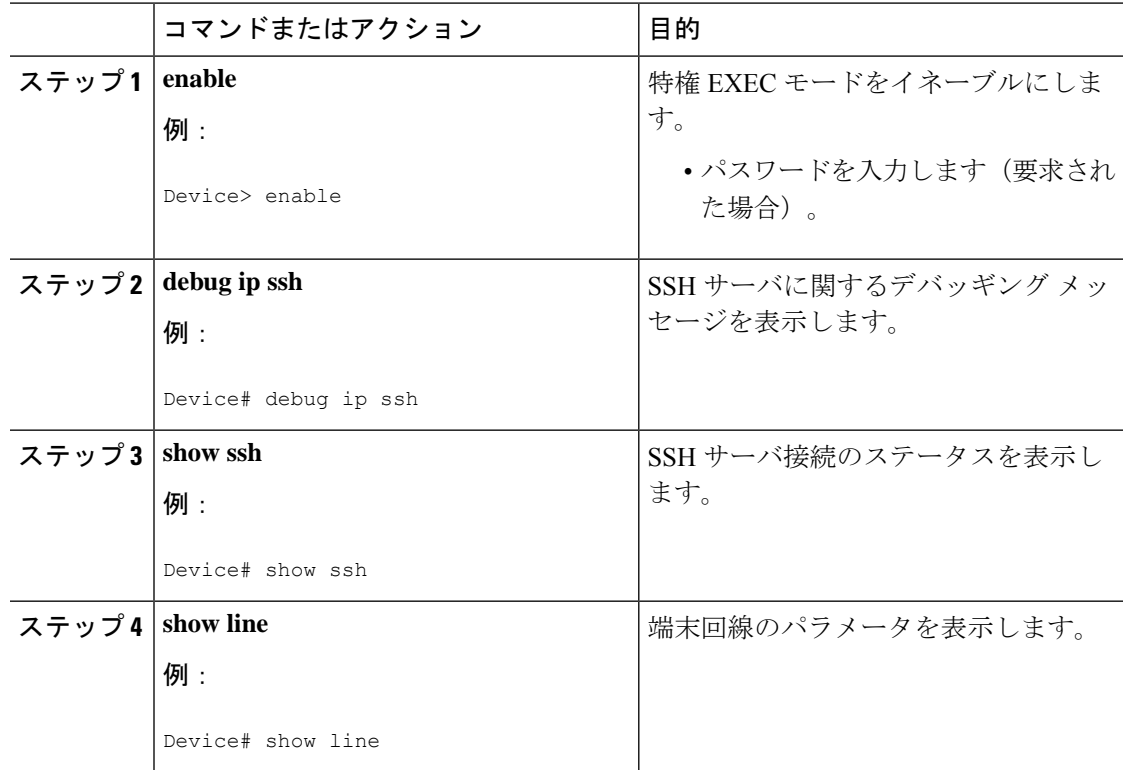

手順

## **SSH** の設定およびステータスのモニタリング

次の表に、SSH サーバの設定およびステータスを示します。

表 **<sup>1</sup> : SSH** サーバの設定およびステータスを表示するコマンド

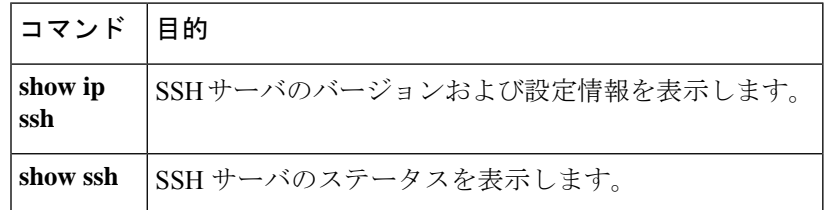

## セキュア コピーの設定

シスコ デバイスにセキュア コピー(SCP)サーバ側機能の設定をするには、次の手順を実行 します。

 $\mathbf{l}$ 

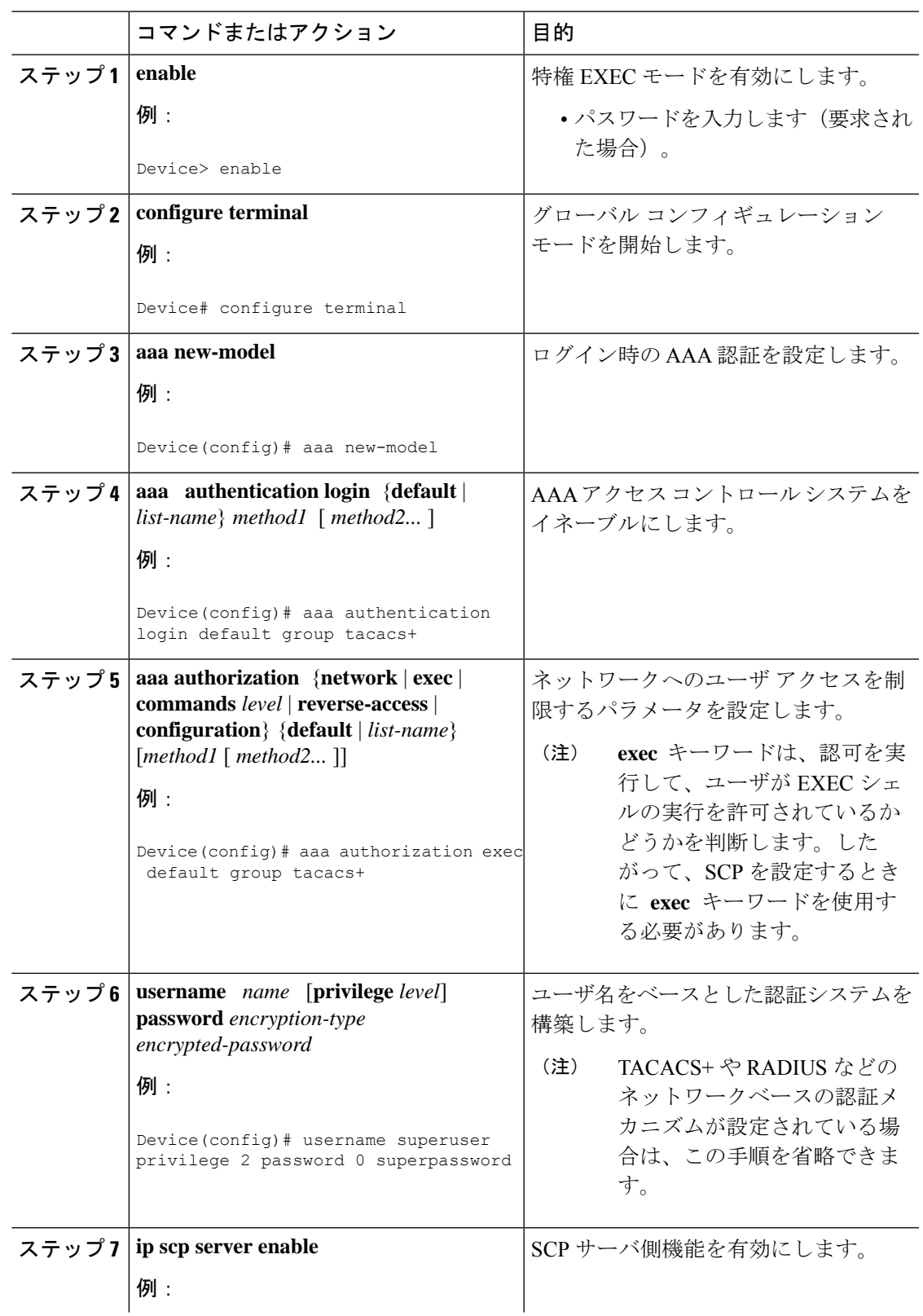

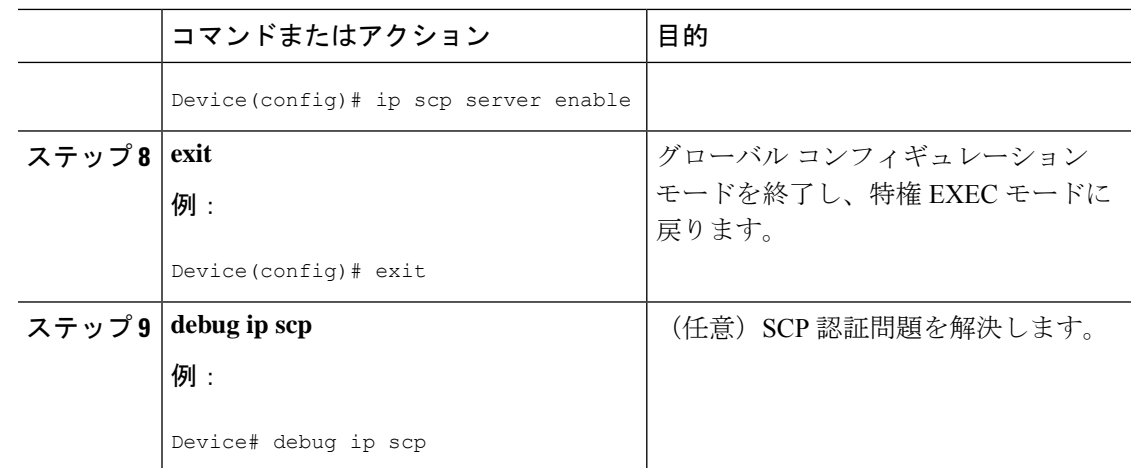

# <span id="page-15-0"></span>セキュア シェルの設定例

## 例:ローカル認証を使用したセキュア コピーの設定

次の例は、セキュアコピー(SCP)のサーバ側機能の設定方法を示しています。この例では、 ローカルに定義されたユーザ名とパスワードを使用します。

! AAA authentication and authorization must be configured properly in order for SCP to work. aaa new-model aaa authentication login default local aaa authorization exec default local username user1 privilege 15 password 0 lab ! SSH must be configured and functioning properly. ip scp server enable

## 例:ネットワークベース認証を使用した **SCP** サーバ側の設定

次の例は、ネットワークベースの認証メカニズムを使用した SCP のサーバ側機能の設定方法 を示しています。

! AAA authentication and authorization must be configured properly for SCP to work. aaa new-model aaa authentication login default group tacacs+ aaa authorization exec default group tacacs+ ! SSH must be configured and functioning properly. ip ssh time-out 120 ip ssh authentication-retries 3 ip scp server enable

## リバース **SSH** コンソール アクセスの例

#### ターミナル サーバの設定

次の設定例は、リバース SSH が端末回線 1~3のコンソールアクセス用に設定されているこ とを示しています。

```
line 1 3
  no exec
   login authentication default
   transport input ssh
```
#### クライアント設定

SSHクライアント上で設定された次のコマンドは、それぞれ、回線1、2、および3とのリバー ス SSH セッションを形成します。

ssh -l lab:1 router.example.com ssh -l lab:2 router.example.com ssh -l lab:3 router.example.com

## リバース **SSH** モデム アクセスの例

次の設定例では、ダイヤルアウト回線の 1 ~ 200 がモデム アクセス用のロータリー グループ 1 にグループ分けされています。

line 1 200 no exec login authentication default rotary 1 transport input ssh exit

次のコマンドは、リバース SSH がロータリー グループの最初の空き回線に接続されることを 表示します。

ssh -l lab:rotary1 router.example.com

## 例:**SSH** の設定およびステータスのモニタリング

セキュアシェル(SSH)サーバがイネーブルであることを確認し、SSH接続のバージョンおよ び設定データを表示するには、**show ipssh**コマンドを使用します。次に、SSHがイネーブルの 例を示します。

Device# **show ip ssh**

```
SSH Enabled - version 1.5
Authentication timeout: 120 secs; Authentication retries: 3
次に、SSH がディセーブルの例を示します。
```
Device# **show ip ssh**

%SSH has not been enabled

SSHサーバ接続のステータスを確認するには、**show ssh**コマンドを使用します。次に、SSHを イネーブルにしたときのデバイス上の SSH サーバ接続の例を示します。

#### Device# **show ssh**

Connection Version Encryption State Username 0 1.5 3DES Session Started guest

次に、SSH がディセーブルの例を示します。

Device# **show ssh**

%No SSH server connections running.

# <span id="page-17-0"></span>セキュア シェルに関するその他の参考資料

#### 関連資料

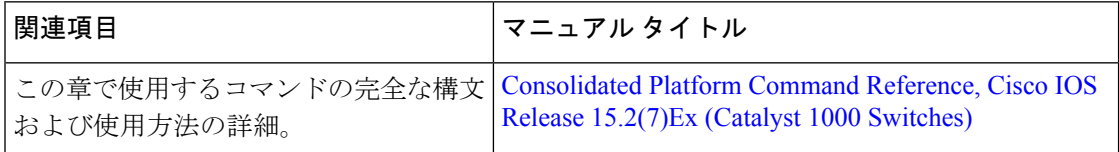

#### シスコのテクニカル サポート

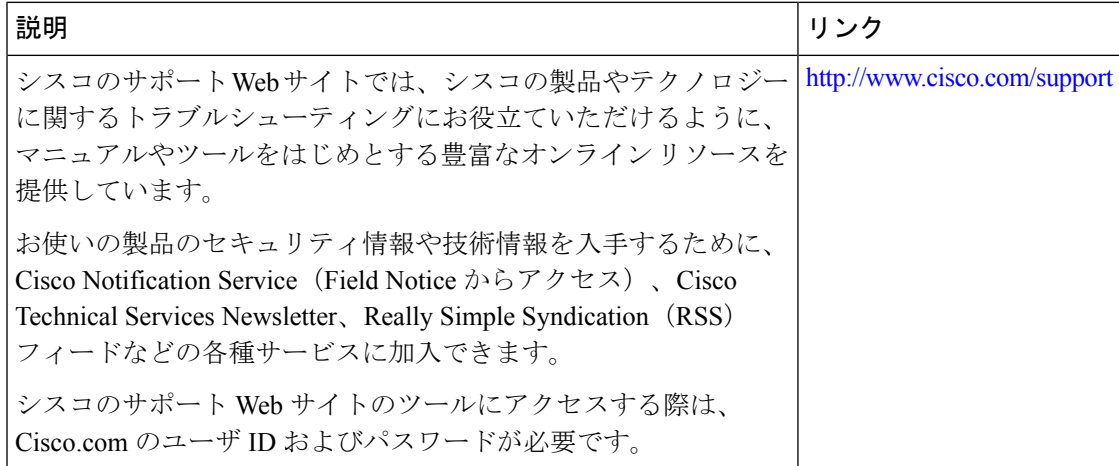

# <span id="page-18-0"></span>セキュア シェルの設定に関する機能情報

The following table provides release information about the feature or features described in this module. This table lists only the software release that introduced support for a given feature in a given software release train. Unless noted otherwise, subsequent releases of that software release train also support that feature.

Use Cisco Feature Navigator to find information about platform support and Cisco software image support. To access Cisco Feature Navigator, go to [www.cisco.com/go/cfn](http://www.cisco.com/go/cfn). An account on Cisco.com is not required.

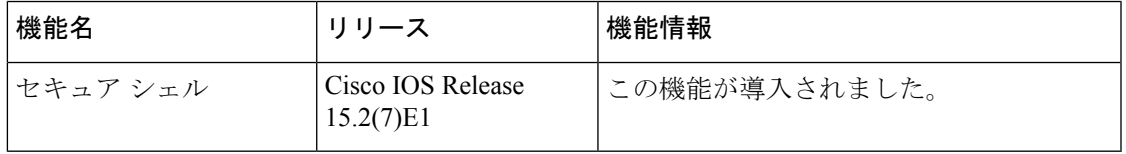

#### 表 **2 :** セキュア シェルの機能情報